## Chikuma Free Wi-Fi 接続方法(SSID:Chikuma\_Free\_Wi-Fi)

①ご使用の端末(スマホ等)でWi-Fi機能を 有効にし、SSID「Chikuma\_Free\_WI-Fi」 をタップします。

ます。

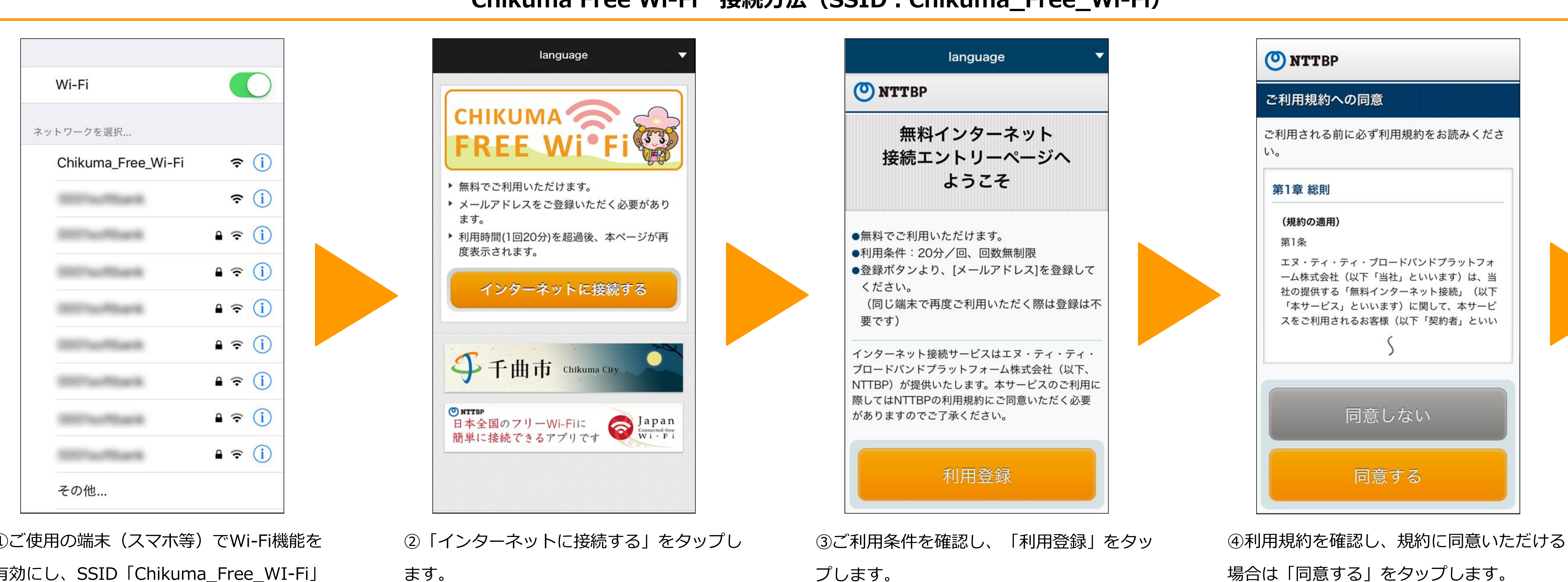

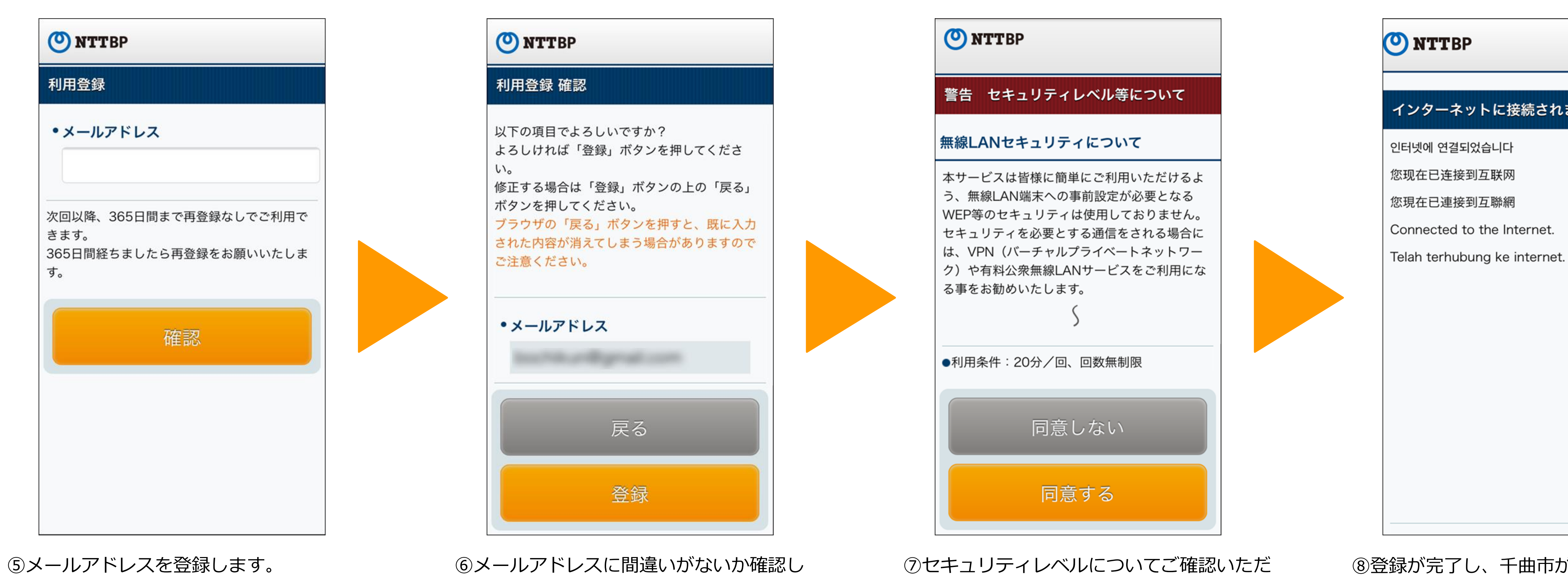

「登録」をタップします。

き「同意する」をタップします。

⑧登録が完了し、千曲市が指定するページが 表示されます。

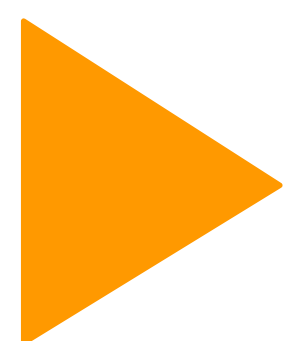

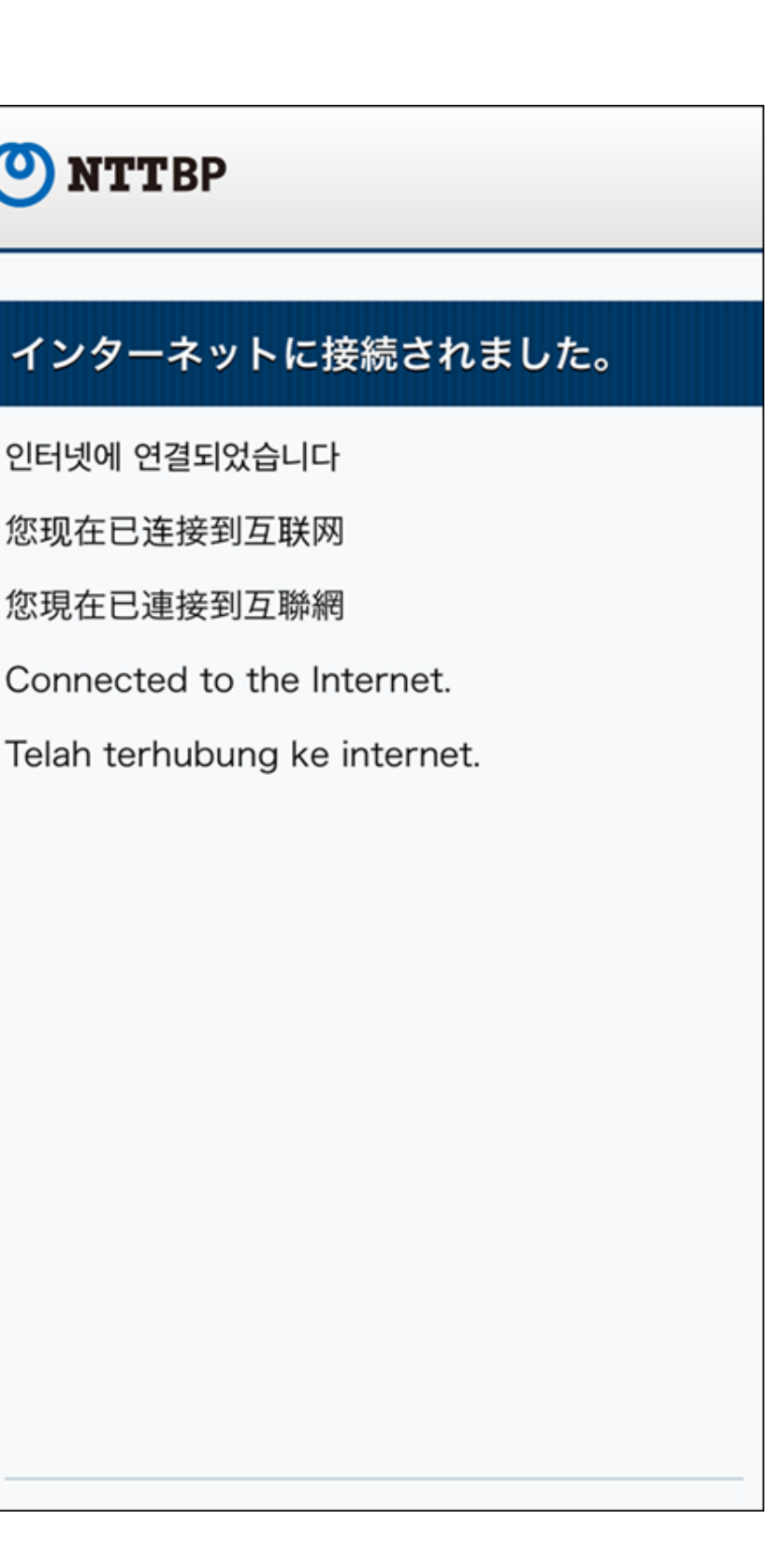